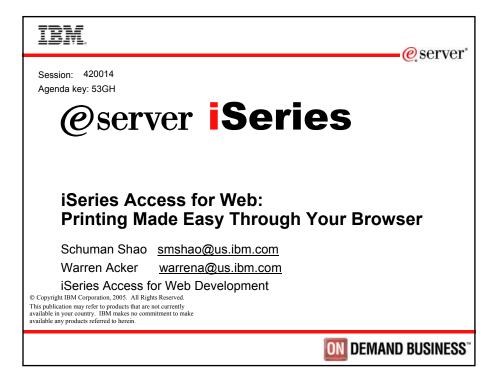

| IBM.                                                |                                           | eserver*                 |
|-----------------------------------------------------|-------------------------------------------|--------------------------|
|                                                     |                                           |                          |
| Session title:                                      | iSeries Access for V<br>Easy Through Your | •                        |
| Session ID:                                         | 420014                                    |                          |
| Agenda Key:                                         | 53GH                                      |                          |
| Speakers:                                           | Warren Acker                              |                          |
|                                                     |                                           |                          |
| <sup>©</sup> 2005 IBM Corporation<br><b>iSeries</b> | PAGE 2                                    | <b>DEMAND BUSINESS</b> " |

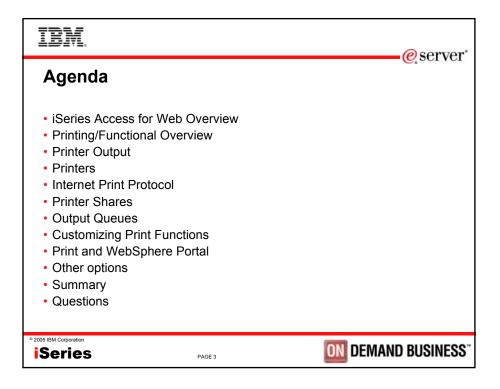

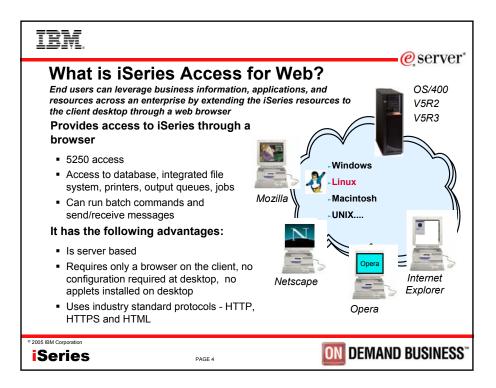

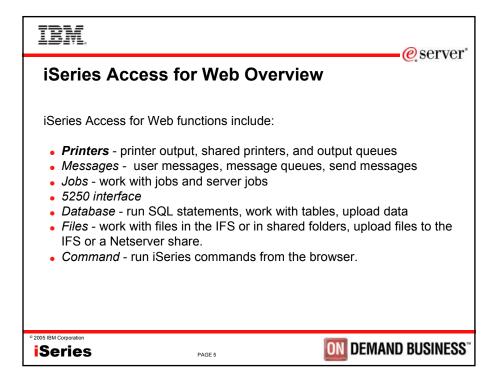

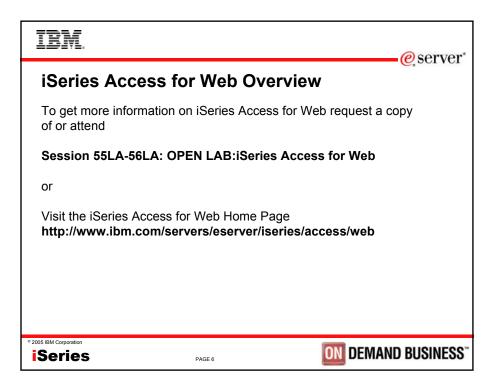

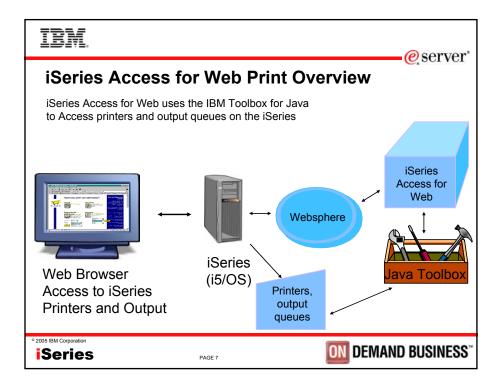

| IBM                                                                                                    | e server'                                                                                                    |
|----------------------------------------------------------------------------------------------------|----------------------------------------------------------------------------------------------------|
| Access of<br>My Folder<br>My Home Page<br>Print<br>PDF printer output<br>PDF printer output<br>PDF printers<br>Internet printers<br>Internet pr | <ul> <li>For Web - Print Functions Available</li> <li>iSeries Access for Web has many end user functions for printing and print management!</li> <li>Printer output - preview, manage output</li> <li>PDF printer output - view, manage PDF printer output (V5R3)</li> <li>Printers - view and manage printers and output</li> <li>PDF printers - view and manage PDF printers (V5R3)</li> <li>Internet printers - list and manage internet printer shares (renamed)</li> <li>Printer shares - view printers and manage output</li> <li>Output queues - view and manage queues and output</li> </ul> |
| ° 2005 IBM Corporation                                                                                                    | PAGE 8 DEMAND BUSINESS"                                                                                                    |

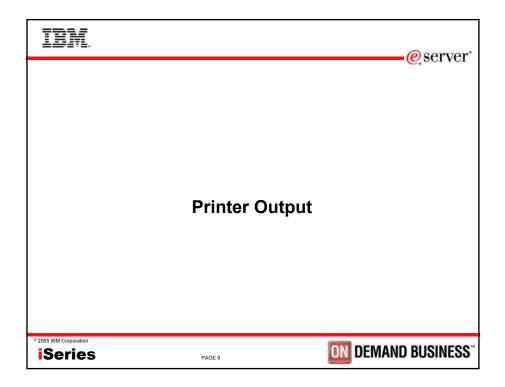

| IBM.                                                                                            |                                                                                                    |                    |                       |                   |         |          |                                          |        |          | e servei      |
|-------------------------------------------------------------------------------------------------|----------------------------------------------------------------------------------------------------|--------------------|-----------------------|-------------------|---------|----------|------------------------------------------|--------|----------|---------------|
| Printer                                                                                         | Outp                                                                                                    | ut                 |                       |                   |         |          |                                          |        |          |               |
| <ul> <li>Use navig</li> </ul>                                                                   | <ul> <li>Display spooled files for the signed on user for all output queues</li> <li>Use navigation to navigate list</li> <li>List shows spooled file attributes - pages per copy, number of copies</li> </ul> |                    |                       |                   |         |          |                                          |        |          |               |
| 😻 Printer Output [lp016ab                                                                       | · ·                                                                                                    |                    |                       | . 5               | •       |          |                                          |        |          |               |
| Eile Edit View Go Br                                                                            |                                                                                                    |                    |                       |                   |         |          |                                          |        |          | Y             |
| 🔀 Disable 🔻 🎉 Forms 🔻 🍃                                                                         | 👔 Images 🔻 🌵 Inform                                                                                                    | nation 🔻 🖉 Outline | 🔹 💭 Resize 👻          | Validation        | ▼ 🕌 Vie | w Source | 🔨 Options 🕶                              |        |          |               |
| My Folder<br>My Home Page<br>Print                                                              | Printer O                                                                                                    | •                  | mshao                 |                   |         |          |                                          |        |          |               |
| Printer output<br>PDF printer output<br>Printers                                                | File Name                                                                                                    | User Data          | Creation<br>Date/Time | Pages<br>Per Copy | Copies  | Status   | Action 🕝                                 | User   | Job Name | Job<br>Number |
| PDF printers<br>Internet printers<br>Internet printer shares<br>Printer shares<br>Output queues | QZSRHTTPTR                                                                                                    | QSRV015075         | 10/31/03<br>3:38 PM   | 2                 | 1       | Ready    | Work with<br>View<br>View as<br>View PDF | SMSHAO | QPRTJOB  | 015116        |
| Messages<br>Jobs                                                                                | QPDSPAJB                                                                                                    |                    | 3/22/04<br>11:44 PM   | 5                 | 1       | Ready    |                                          | SMSHAO | QPRTJOB  | 015116        |
| <<br>↓ Done                                                                                     |                                                                                                    |                    |                       |                   |         |          |                                          |        |          | <u> </u>      |
| 1                                                                                               |                                                                                                    |                    |                       |                   |         |          |                                          |        |          | _//_          |
| Series                                                                                          |                                                                                                    |                    | PAGE 10               |                   |         |          | 0                                        | )N DE  | MAND     | BUSINES       |

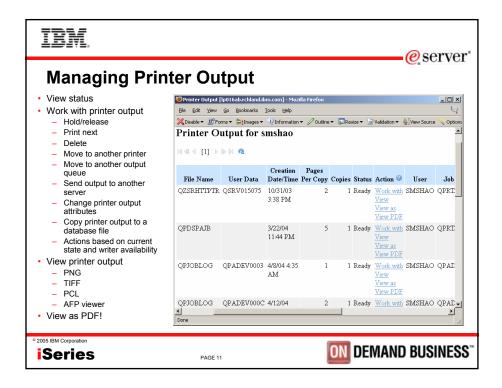

| IBM.                                                                                                    | e server                                                                                                    |
|----------------------------------------------------------------------------------------------------|----------------------------------------------------------------------------------------------------|
| Status       Operation         Printer Output [[n016abardblandshnoon] - Mazilla Firefox       Image: Status         File Edit Wew Go Boolmarks [Dots Heb       Image: Status         Closade * @Forms * @Images * @Informator * Outline * @Resize * @Valdation * @Vew Soc         MyFolder       Work With Printer Output         Printer output       File name:       QZSRHTTPTR         Printer output       File name:       QZSRHTTPTR         Printer output       Job name:       OPRITOB         Printer printer       Job name:       OPRITOB         Printer printer       Job name:       OPRITOB         Printer printer       Job name:       OPRITOB         Output quewas       Created system:       LP016AB         Created date/time:       10/31/03 3.38 PM         Messages       Hold       Printer output to another printer         Output quewas       Move printer output to another server (SNDTCPSPLE)         Output of the output to another server (SNDTCPSPLE)       Chappe printer output to database file (CPYSPLE)         Other       Copy printer output to database file (CPYSPLE)       Chappe printer | <ul> <li>Hold/release</li> <li>Print next</li> <li>Delete</li> <li>Move to another printer</li> <li>Move to another output queue</li> <li>Send output to another server</li> <li>Change printer output<br/>attributes</li> <li>Copy printer output to a<br/>database file</li> <li>Actions based on current state<br/>and writer availability</li> </ul> |
| * 2005 IBM Corporation<br>Series PAGE 12                                                                                                    | <b>ON</b> DEMAND BUSINESS"                                                                                                    |

| IBM.                     |                                           |                                 |                 |                       |                   | @                                 | server               |
|--------------------------|-------------------------------------------|---------------------------------|-----------------|-----------------------|-------------------|-----------------------------------|----------------------|
| Viewing Prin             | ter Outp                                  | out                             |                 |                       |                   | <u> </u>                          | SCIVEI               |
| View SCS and AFP         | 😻 Printer Output [lp016al                 | o.rchland.ibm.com]              | Mozilla Firefox |                       |                   |                                   |                      |
| spooled files in several |                                           | ookmarks <u>T</u> ools <u>H</u> |                 |                       |                   |                                   | 4                    |
| formats:                 |                                           | a¶Images▼ √VInforr              |                 |                       | Validation ·      | <ul> <li>A View Source</li> </ul> | Options ▼            |
| • PNG                    | My Folder<br>My Home Page                 | Printer O                       | utput for s     | msnao                 |                   |                                   | _                    |
| •••••                    | Print                                     | 4 ≪ [1] →                       | ⊳ N <b>Q</b>    |                       |                   |                                   |                      |
| •TIFF                    | Printer output                            |                                 |                 |                       | _                 |                                   |                      |
| • PCL                    | PDF printer output<br>Printers            | File Name                       | User Data       | Creation<br>Date/Time | Pages<br>Per Copy | Copies Statu                      | s Action 🕗           |
| • AFP                    | PDF printers<br>Internet printers         | QZSRHTTPTR                      | QSRV015075      |                       | 2                 |                                   | Work with S          |
| AFP Plugin               | Internet printer shares<br>Printer shares |                                 |                 | 3:38 PM               |                   |                                   | View                 |
| AFP Viewer               | Output queues                             |                                 |                 |                       |                   |                                   | View as<br>View PDF  |
|                          | Messages                                  | QPDSPAJB                        |                 | 3/22/04               | 5                 | 1 Ready                           | Work with S.         |
| View                     | Jobs<br>5250                              |                                 |                 | 11:44 PM              |                   |                                   | View                 |
| Configure default view   | Database                                  |                                 |                 |                       |                   |                                   | View as<br>View PDF  |
| in Preferences           | Files                                     | QPJOBLOG                        | QPADEV0003      | 4/8/04 4:35           | 1                 | 1 Ready                           | Work with S          |
| III Fleieleilices        | Command<br>Download                       |                                 |                 | AM                    |                   |                                   | View                 |
| \. <i>r</i>              | Customize                                 |                                 |                 |                       |                   |                                   | View as<br>View PDF  |
| View as                  |                                           |                                 |                 |                       |                   |                                   |                      |
| Select format to view    | Done                                      |                                 |                 |                       |                   |                                   | 11.                  |
|                          |                                           |                                 |                 |                       |                   |                                   |                      |
| © 2005 IBM Corporation   |                                           |                                 |                 | ON                    | DEM               |                                   | JSINESS <sup>®</sup> |
| iSeries                  | PAGE 13                                   |                                 |                 |                       | DLIN              |                                   | JUNEOO               |

| IBM.                                                                                                    | @s                                                                                                    | server |
|----------------------------------------------------------------------------------------------------|----------------------------------------------------------------------------------------------------|--------|
| Other application to perform to perform to p | As<br>Fredox<br>the * Resce * Valdstor * 4 Verson<br>put<br>CPTR<br>838 PM<br>EP Viewer options require either an adding<br>the viewing. |        |
| • 2005 IBM Corporation iSeries PAG                                                                                                    | E 14 DEMAND BU                                                                                                    | SINESS |

| IBM.                                                                                                    |                                                 |                    |                         |                           |          | erver"                               |
|----------------------------------------------------------------------------------------------------|-------------------------------------------------|--------------------|-------------------------|---------------------------|----------|--------------------------------------|
|                                                                                                    | mize De                                         |                    | /iew F                  | orma                      | -        |                                      |
| Policies - Print [lp016al                                                                                     | ookmarks Tools Help                             | illa Firelox       |                         |                           |          | <ul> <li>Customize</li> </ul>        |
| XDisable - I Forms -                                                                                          |                                                 | - 🖉 Outline - 🗔 Re | size = 🐨 Validation = 🍕 | View Source 🐁 O           | ptions • | preference or policy                 |
| Messages                                                                                                    | Policy                                          | Derived From       |                         |                           | Setting  | <ul> <li>Select format to</li> </ul> |
| Jobs                                                                                                    | Policy<br>Print access                          | Shipped default    | Use current setting     | <ul> <li>Allow</li> </ul> | Setting  | view printer output                  |
| 5250                                                                                                    |                                                 |                    |                         |                           | _        | view printer output                  |
| Database<br>Files                                                                                             | Print tab                                       | Shipped default    | Use current setting     | ▼ Show ▼                  |          |                                      |
| Command                                                                                                    | Printer output                                  | Shipped default    | Use current setting     | <ul> <li>Allow</li> </ul> |          |                                      |
| Download<br>Customize                                                                                         | View printer<br>output                          | Shipped default    | Use current setting     | Allow V                   |          |                                      |
| Professors<br>Policies<br>Settings<br>Other                                                                   | Preferred<br>format to<br>preview AFP<br>output | Shipped default    | Use current setting     | • PNG •                   |          |                                      |
| Related Links:<br>Series Access for Web<br>Series Access<br>Series Access<br>Series Nangetor<br>WebShere Host | Preferred<br>format to<br>preview SCS<br>output | Shipped default    | Use current setting     | PNG                       |          |                                      |
| Publisher<br>Series Information<br>Center<br>Series Resource Library                                          | View printer<br>output as<br>selected format    | Shipped default    | Use current setting     | PDF<br>PNG<br>TIFF        |          |                                      |
|                                                                                                    | Hold/release                                    | Shinnad dafnult    | The current cetting     | Allow V                   | -        |                                      |
| 4 Done                                                                                                    |                                                 |                    |                         |                           | •<br>//  |                                      |
| 005 IBM Corporation                                                                                           |                                                 |                    |                         |                           |          |                                      |
| Series                                                                                                    |                                                 | PAG                | E 15                    |                           | ON       | DEMAND BUSINESS                      |

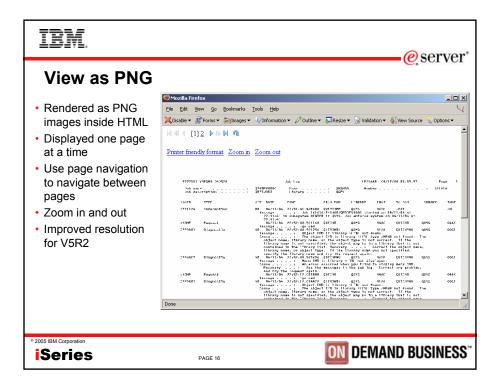

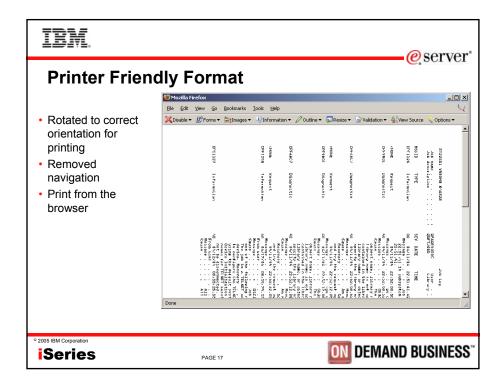

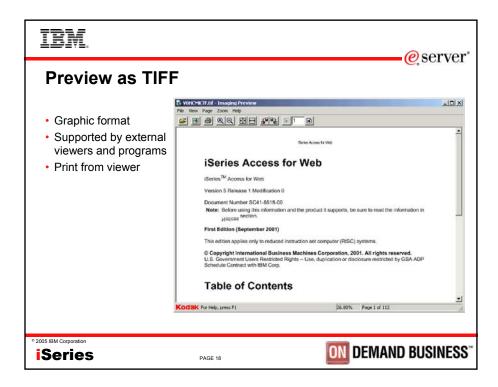

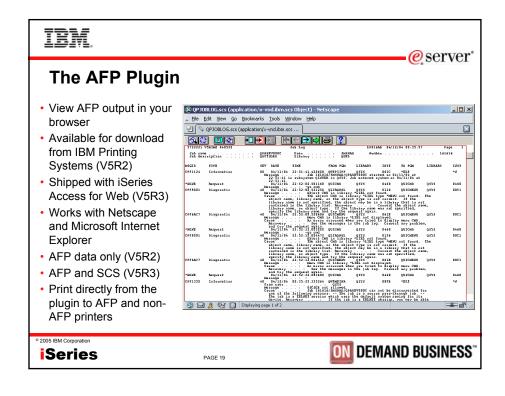

| IBM                                                                               |                          |                                                                                                    |                                  | eserver*                                      |
|-----------------------------------------------------------------------------------|--------------------------|----------------------------------------------------------------------------------------------------|----------------------------------|-----------------------------------------------|
|                                                                                   |                          | Viewer Install                                                                                                    |                                  |                                               |
| Oownloads [RCHA5D8B.                                                              |                          |                                                                                                    |                                  |                                               |
|                                                                                   | ookmarks <u>T</u> oo     |                                                                                                    |                                  | 4                                             |
| 🔀 Disable 👻 🔣 Forms 💌 🌡                                                           |                          | Information 👻 🖉 Outline 👻 💭 Resize 👻 🤡 Validation 👻 👍                                                                                                    | View Source 👋 Options 🔻          |                                               |
| My Folder<br>My Home Page<br>Print                                                | Downlo                   | oads<br>] ▶ ⊯ ⊮ @                                                                                                    |                                  | <u> </u>                                      |
| Messages<br>Jobs                                                                  | Name                     | Description                                                                                                    | File                             | Size Action                                   |
| 5250<br>Database<br>Files                                                         | Access<br>for Linux      | iSeries Access for Linux contains a full 5250<br>emulator and an enhanced ODBC driver. For more<br>information see:<br>http://www.ibm.com/eserver/iseries/access/linux/. | iSeriesAccess-5.2.0-1.3.i386.rpm | 2,593,887 <u>Download</u><br>Work with        |
| Command<br>Download<br>Downloads<br>Create download                               | Access<br>for Linux      | iSeries Access for Linux contains a full 5250<br>emulator and an enhanced ODBC driver. For more<br>information see:<br>http://www.ibm.com/eserver/iseries/access/linux/. | iSeriesAccess-5.2.0-1.3.ppc.rpm  | 2,750,340 Download<br>Work with               |
| Customize<br>Other<br>Related Links:<br>Series Access for Web<br>Series Navizator | AFP<br>Viewer<br>Plug-in | The AFP Viewer plug-in lets you view AFP<br>documents from a Web browser.                                                                                                | gnsp32dm.exe                     | 6,459,708 <u>Download</u><br><u>Work with</u> |
| WakStylwa Hoot                                                                    |                          | ] ▶ № № @                                                                                                    |                                  |                                               |
| ° 2005 IBM Corporation                                                            |                          | PAGE 20                                                                                                    | ON DEN                           | IAND BUSINESS"                                |

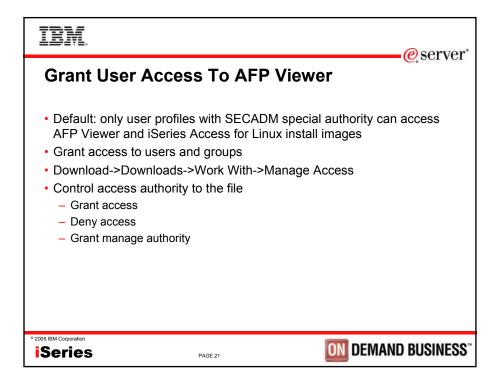

| IBM.                                                                                                    |                                                                                           | eserver*                            |
|----------------------------------------------------------------------------------------------------|-------------------------------------------------------------------------------------------|-------------------------------------|
| Grant                                                                                                    | User Access To AFP Viewer                                                                 | e, server                           |
| 😻 Manage Access [RCH                                                                                                    | ASD8B.RCHLAND.IBM.COM] - Mozilla Firefox                                                  |                                     |
| <u>File Edit View Go</u>                                                                                                    | Bookmarks Iools Help 🔍                                                                    | <ul> <li>Grant access to</li> </ul> |
| 🔀 Disable 🔻 🎉 Forms 🔻                                                                                                    | 😹 Images 🔹 🕂 Information 🔹 🖉 Outline 🔹 💭 Resize 👻 Validation 🔹 🐇 Wew Source 👋 Options 🔹 👘 | specific user or group              |
| My Folder                                                                                                    | Manage Access                                                                             |                                     |
| My Home Page                                                                                                    |                                                                                           | <ul> <li>Deny access for</li> </ul> |
| Print                                                                                                    | Name: Windows AFP Viewer Plug-in                                                          | specific user or group              |
| Messages                                                                                                    | Description: The AFP Viewer plug-in lets you view AFP documents from a Web browser.       | Grant manage                        |
| Jobs                                                                                                    | File: gnsp32dm.exe                                                                        | 0                                   |
| 5250                                                                                                    | Size: 6,459,708                                                                           | authority to specific               |
| Database                                                                                                    | Last up dated: Jan 23, 2004 8:48:00 PM                                                    | user or group                       |
| Files                                                                                                    |                                                                                           | 5 1                                 |
| Command                                                                                                    | Allow Access Deny Access Manage                                                           |                                     |
| Download<br><u>Download</u><br><u>Create download</u><br>Customize<br>Other<br>Related Links:<br><u>Genese Access for Web</u><br><u>Genese Access for Web</u><br><u>Genese Access for We</u> | *public Add Add Remove                                                                    |                                     |
| © 2005 IBM Corporation                                                                                                    | PAGE 22                                                                                   | DEMAND BUSINESS                     |

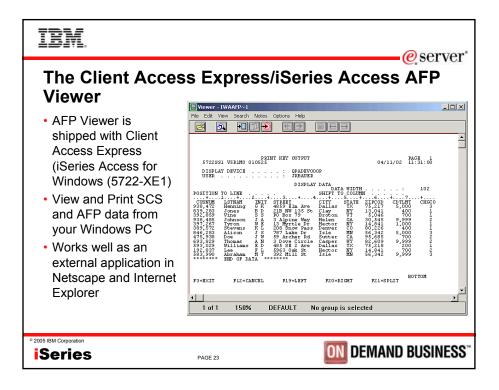

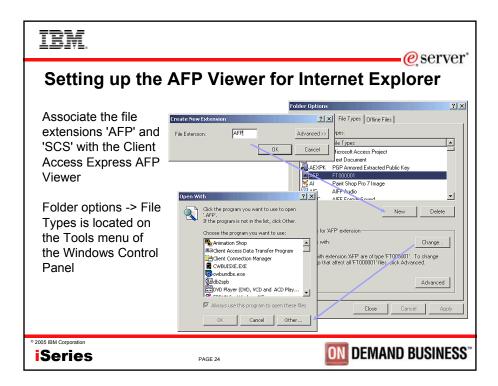

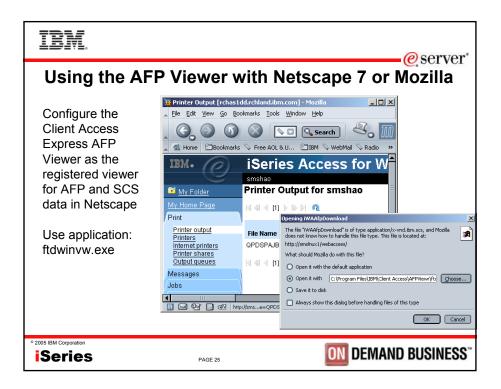

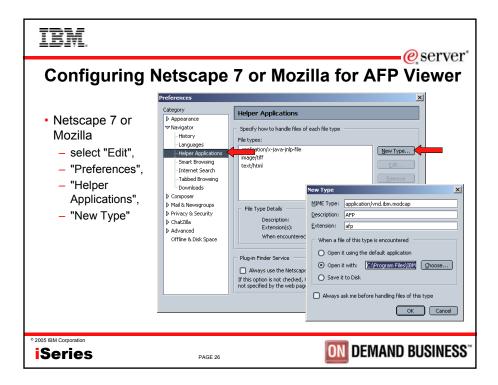

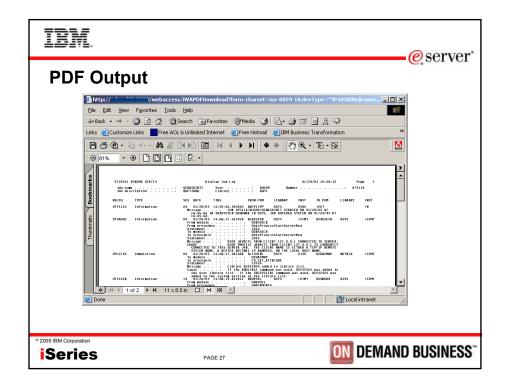

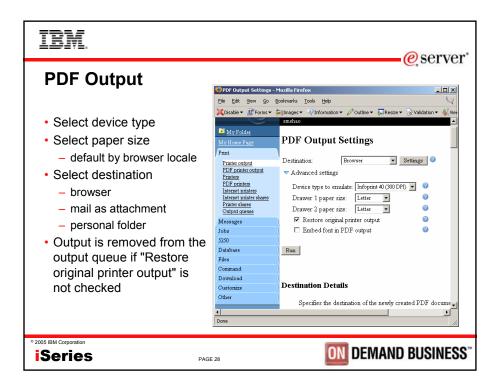

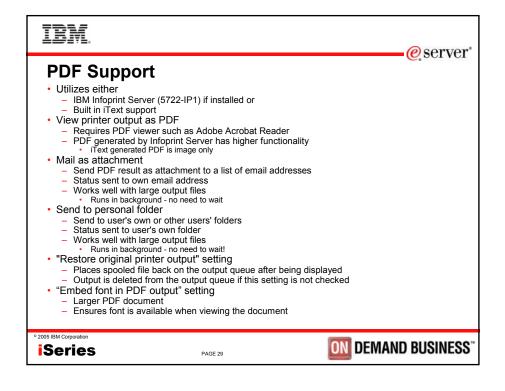

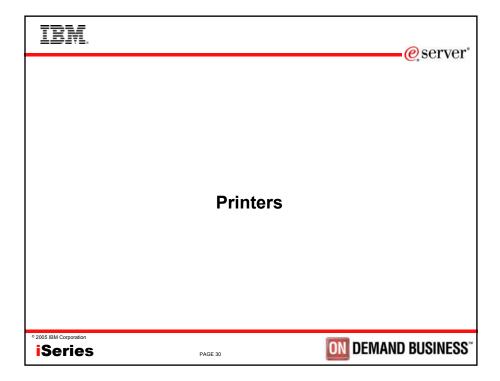

| IBM.                                                                                       |                                              |                            |                                                     |                                           |                                     | erver*                                                     |
|--------------------------------------------------------------------------------------------|----------------------------------------------|----------------------------|-----------------------------------------------------|-------------------------------------------|-------------------------------------|------------------------------------------------------------|
| Printe                                                                                     | rs                                           |                            |                                                     |                                           |                                     |                                                            |
| Printers [lp016ab.rchla<br>Eile Edit View Go B                                             | ind.ibm.com] - Mo<br>Jookmarks <u>T</u> ools |                            |                                                     |                                           | ×ם_<br>V                            | <ul> <li>View system<br/>printers</li> </ul>               |
| XDisable - Broms -                                                                         | aılmages▼ ℚInf<br>Printers<br> ⊲ ⊲ [1]       |                            | Resize 👻 🤡 Validation 🕶                             | A View Source                             | Coptions •                          | <ul><li>Check printer<br/>status</li><li>Perform</li></ul> |
| Printer output<br>PDF printer output                                                       | Printer                                      | Status                     | Action                                              | Description                               | Output Queue                        | Actions                                                    |
| Printers<br>PDF printers<br>Internet printers<br>Internet printer shares<br>Printer shares | #JRHPDF1                                     | Unavailable<br>Unavailable | <u>Make Available Start</u><br>Make Available Start | PDF Printer to<br>test bidi<br>enablement | QUSRSYS/#JRHPDF1<br>OUSRSYS/HEBTEST | – Start<br>– Stop<br>– Make                                |
| <u>Output queues</u><br>Messages<br>Jobs                                                   | IWAAFP                                       | Unavailable                | Make Available Start                                |                                           | QUSRSYS/TWAAFP                      | Available<br>– Hold                                        |
| 5250<br>Database<br>Files                                                                  | LPA                                          | Unavailable                | <u>Make Available Start</u>                         |                                           | QUSRSYS/LPA                         | <ul> <li>Make</li> <li>Unavailable</li> </ul>              |
| Done                                                                                       |                                              |                            |                                                     |                                           |                                     | Basic and<br>Advanced<br>View                              |
| • 2005 IBM Corporation                                                                     |                                              |                            | PAGE 31                                             |                                           | ON DEM                              | AND BUSINESS"                                              |

| IBM                                               |                                                 |                               |                                    | eserver*                   |
|---------------------------------------------------|-------------------------------------------------|-------------------------------|------------------------------------|----------------------------|
| Advanced View                                     | of Print                                        | ers                           |                                    |                            |
| <ul> <li>More advanced</li> </ul>                 |                                                 | nland.ibm.com] - Mozilla Fire | бох                                |                            |
| options                                           | <u>File Edit View Go</u><br>XDisable ▼ WForms ▼ |                               | ▼ 🖉 Outline ▼ 📮 Resize ▼           | Validation - 4 View Source |
| Enabled in     preferences                        | Action Outp                                     | Queue                         | Output<br>Queue<br>Action Writer W | Vriter Status Writer       |
| Work with print     writers                       | Vary on                                         | / <u>#JRHPDF1</u> Released    | Hold Ende                          | ed <u>Start</u>            |
|                                                   |                                                 | /HEBTEST Released             |                                    |                            |
| <ul> <li>Vary On/Vary Off<br/>printers</li> </ul> | Vary on QUSRSYS                                 | /IWAAFP Released              | l <u>Hold</u> Ende                 | ed <u>Start</u>            |
| <ul> <li>View queue status</li> </ul>             | Vary on QUSRSYS                                 | /LPA Released                 | Hold Ende                          | ed <u>Start</u>            |
|                                                   | •                                               |                               |                                    | ×                          |
|                                                   | Done                                            |                               |                                    | _//_                       |
|                                                   |                                                 |                               |                                    |                            |
| ° 2005 IBM Corporation                            | PAGE 32                                         |                               | ON DE                              | MAND BUSINESS"             |

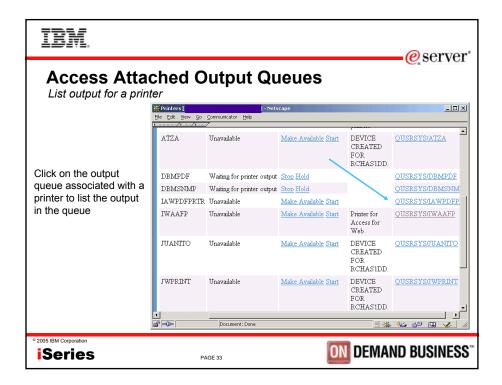

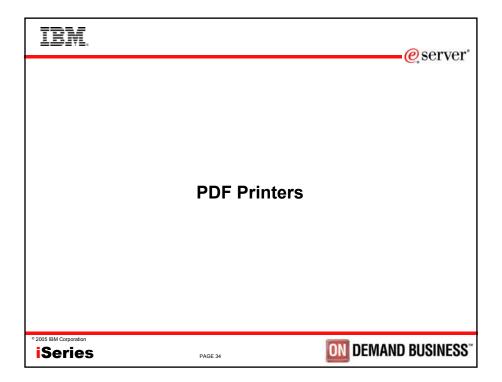

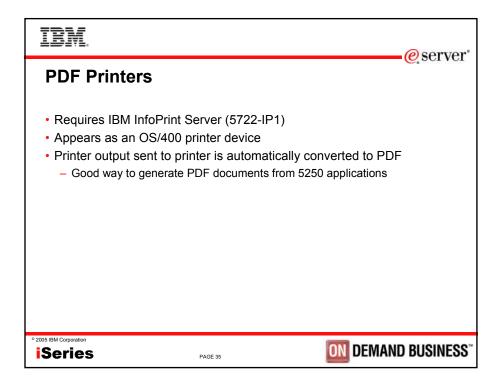

| IBM.                                             |                                           |                                          | e se                          | "vor"       |
|--------------------------------------------------|-------------------------------------------|------------------------------------------|-------------------------------|-------------|
| Create PDF Printe                                | r                                         |                                          | 0.50                          | I VOI       |
|                                                  | 😻 Create PDF Printer []p                  | 016ab.rchland.ibm.com] - Mozilla Firefox |                               |             |
|                                                  | <u>File E</u> dit <u>V</u> iew <u>G</u> o | Bookmarks Iools Help                     |                               | 4           |
| Enter printer name                               | 🔀 Disable 👻 🎊 Forms 💌                     | 👌 Images 🕶 🐺 Information 👻 🖉 Outline 💌   | 🗸 💭 Resize 🔻 📝 Validation 💌 🐇 | View Source |
|                                                  | My Home Page                              | Create PDF Printer                       |                               | <b>_</b>    |
| (required)                                       | Print                                     |                                          |                               |             |
| <ul> <li>Enter printer description</li> </ul>    | Printer output                            | Name:                                    | <b>@</b>                      |             |
| (optional)                                       | PDF printer output<br>Printers            | Description:                             |                               |             |
| , , ,                                            | PDF printers<br>Internet printers         | 5 w                                      |                               |             |
| Adjust settings if                               | Internet printer shares                   | Settings<br>Device type to emulate:      | Infoprint 40 (300 DPI) 💌 🥝    |             |
| appropriate                                      | Printer shares<br>Output queues           | Drawer 1 paper size:                     | Letter                        |             |
| <ul> <li>Default settings appropriate</li> </ul> | Messages                                  | Drawer 2 paper size:                     | Letter V                      |             |
| for most cases                                   | Jobs                                      | Multiple PDF files:                      | ·                             |             |
|                                                  | 5250<br>Database                          | Acknowledge multiple groups:             | No 💌                          |             |
|                                                  | Files                                     | Process option:                          | Split at group                |             |
|                                                  | Command                                   | Embed font in PDF output                 |                               |             |
|                                                  | Download                                  |                                          |                               |             |
|                                                  | Customize<br>Other                        | Create Cancel                            |                               | -           |
|                                                  | •                                         | <b>.</b>                                 |                               | `           |
|                                                  | Done                                      |                                          |                               | 11.         |
|                                                  |                                           |                                          |                               |             |
| © 2005 IBM Corporation                           |                                           |                                          |                               |             |
| iSeries                                          | PAGE 36                                   | UN D                                     | EMAND BUSI                    | NESS        |
|                                                  |                                           |                                          |                               |             |

| IBM.                                   |                                           |                                 |                |                                                    | erver"                                 |
|----------------------------------------|-------------------------------------------|---------------------------------|----------------|----------------------------------------------------|----------------------------------------|
| Listing PDF F                          | Printers                                  |                                 |                |                                                    |                                        |
|                                        | 😻 PDF Printers [lp016ab                   | .rchland.ibm.com] ·             | Mozilla Firefo | ж                                                  |                                        |
| View PDF output                        | <u>Eile E</u> dit <u>V</u> iew <u>G</u> o | <u>B</u> ookmarks <u>T</u> ools | Help           |                                                    | Y                                      |
| for printer                            |                                           |                                 |                | Outline 👻 💭 Resize 👻 🤡 Validation 👻 🧍              |                                        |
|                                        | My Folder                                 | PDF Prin                        | iters          |                                                    | <u> </u>                               |
| <ul> <li>Start/stop printer</li> </ul> | My Home Page<br>Print                     | 4 ≪ 4 [1]                       | • • • •        |                                                    |                                        |
| Work with printer                      | Printer output                            |                                 |                | 0                                                  |                                        |
|                                        | PDF printer output<br>Printers            | PDF Printer                     | Status         | Action @                                           | Description                            |
| Delete printer                         | PDF printers<br>Internet printers         | <u>#JRHPDF1</u>                 | Unavailable    | Work with Start Delete Change<br>Override settings | PDF Printer to test bidi<br>enablement |
| <ul> <li>Change printer</li> </ul>     | Internet printer shares<br>Printer shares | HEBTEST                         | Unavailable    | Work with Start Delete Change                      | 7777                                   |
| settings                               | Output queues                             |                                 |                | Override settings                                  |                                        |
| Override PSF                           | Messages<br>Jobs                          | LUGPDF                          | Unavailable    | Work with Start Delete Change<br>Override settings | PDF printer                            |
| 0.0                                    | 5250                                      | MYNEWPDE                        | Tīnavailable   | Work with Start Delete Change                      | *public                                |
| config settings                        | Database                                  |                                 | onuviantoit    | Override settings                                  | puole                                  |
|                                        | Files<br>Command                          | MYPRINTER                       | Unavailable    | Work with Start Delete Change                      | Becky PDF Printer                      |
|                                        | Download                                  |                                 |                | Override settings                                  |                                        |
|                                        | Customize                                 | N 4 4 11 1                      | • • • •        |                                                    |                                        |
|                                        | Done                                      |                                 |                |                                                    |                                        |
|                                        | ,                                         |                                 |                |                                                    |                                        |
| © 2005 IBM Corporation                 |                                           |                                 |                |                                                    |                                        |
| iSeries                                | PAGE 37                                   |                                 |                |                                                    | ND BUSINESS"                           |

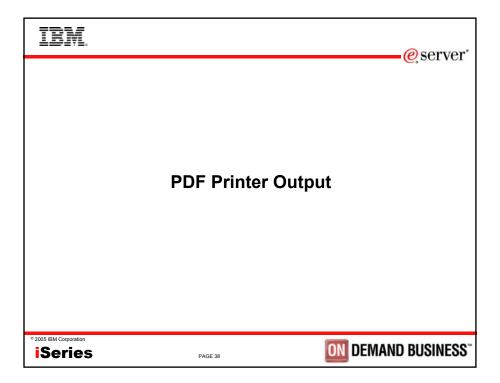

| IBM.                                                                                                    |                        |                |                        |                         |                    |               | 0.50                                                                                | rvor"  |  |  |
|----------------------------------------------------------------------------------------------------|------------------------|----------------|------------------------|-------------------------|--------------------|---------------|-------------------------------------------------------------------------------------|--------|--|--|
| PDF Prin                                                                                                    | PDF Printer Output     |                |                        |                         |                    |               |                                                                                     |        |  |  |
| 😻 PDF Printer Output [lp0                                                                                     | 16ab.rchland.ibr       | n.com] - Mozi  | lla Firefox            |                         |                    |               | _10                                                                                 |        |  |  |
| <u>File Edit View Go Br</u>                                                                                   | ookmarks <u>T</u> ools | Help           |                        |                         |                    |               |                                                                                     | 4      |  |  |
| 🔀 Disable 🔻 🎉 Forms 💌 🍃                                                                                       | 👔 Images 🔻 🅠 Ir        | formation 🔻 🖌  | 🖉 Outline 👻 💭 I        | Resize 👻 📝 Validation : | - 🐴 View Sour      | ce 🔇 Options  | •                                                                                   |        |  |  |
| My Folder<br>My Home Page<br>Print                                                                            | PDF Pri                |                | -                      |                         |                    |               |                                                                                     | -      |  |  |
| Printer output<br>PDF printer output<br>Printers<br>PDF printers                                              | File Name              | File<br>Number | User                   | Creation<br>Date/Time   | Job Name           | Job<br>Number | Action                                                                              |        |  |  |
| <u>FDF printers</u><br>Internet printers<br>Internet printer shares<br><u>Printer shares</u><br>Output queues | QPDSPAJB<br>QPJOBLOG   |                | 2 WPAUSER<br>1 SCHMIEB |                         | QPRTJOB<br>QPRTJOB |               | View Copy to file Copy to folder<br>Delete Mail<br>View Copy to file Copy to folder |        |  |  |
| Messages                                                                                                    |                        |                |                        |                         |                    |               | <u>Delete</u> <u>Mail</u>                                                           |        |  |  |
| Jobs<br>5250                                                                                                  | 4 4  4 [1]             | > >> >> P      |                        |                         |                    |               |                                                                                     |        |  |  |
| Database<br>Files                                                                                             |                        |                |                        |                         |                    |               |                                                                                     |        |  |  |
| Command                                                                                                    |                        |                |                        |                         |                    |               |                                                                                     | -      |  |  |
| Done                                                                                                    |                        |                |                        |                         |                    |               |                                                                                     |        |  |  |
|                                                                                                    |                        |                |                        |                         |                    |               |                                                                                     |        |  |  |
| • 2005 IBM Corporation<br>iSeries                                                                             |                        |                | PAGE 39                |                         |                    | ON            | DEMAND BUS                                                                          | INESS" |  |  |

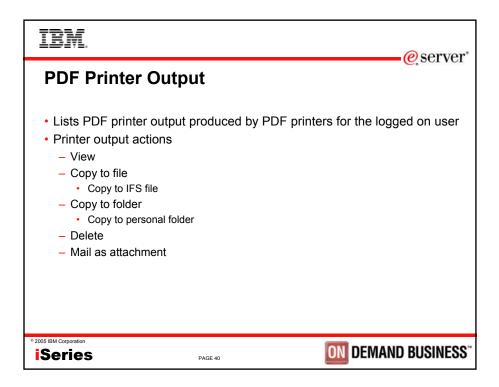

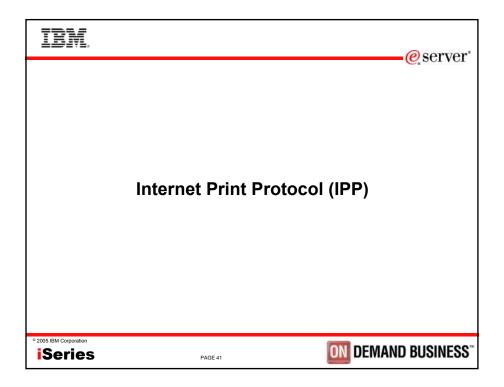

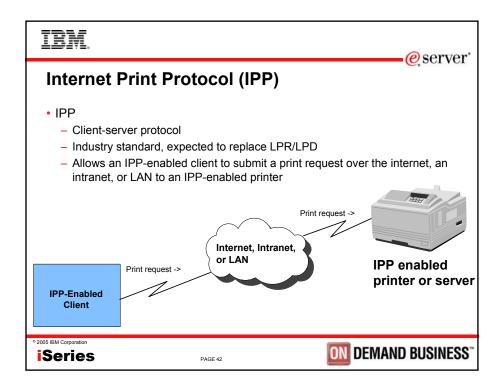

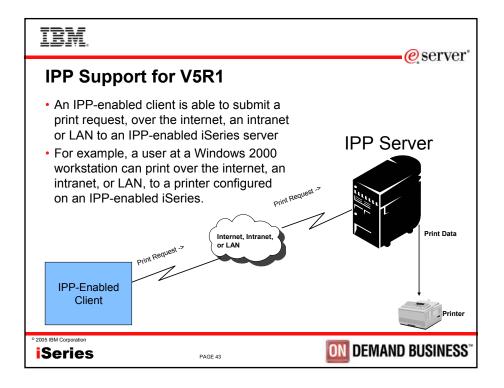

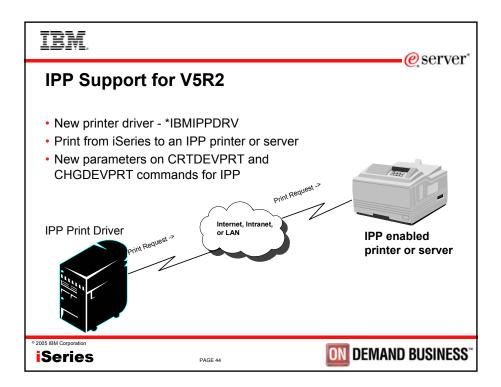

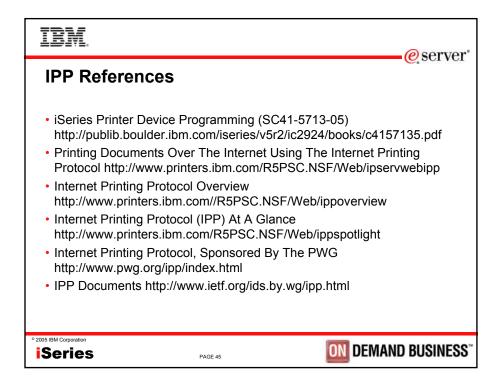

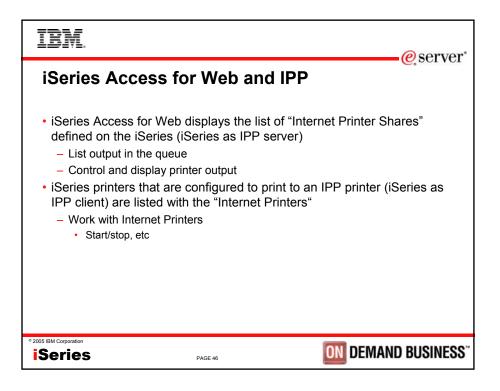

| IBM.                                                                                                    |                                                                                                    |                                               |                                         | <u>e</u> ser | vor |
|----------------------------------------------------------------------------------------------------|----------------------------------------------------------------------------------------------------|-----------------------------------------------|-----------------------------------------|--------------|-----|
| Interne                                                                                                    | t Printer Sha                                                                                                    | res                                           |                                         | <u>e</u> scr | VCI |
| Click on share na<br>to manage the<br>printer                                                                                  | Click                                                                                                    | on the output queue name<br>t printer output  |                                         |              |     |
| Ejle Edit View Go<br>XDisable ▼ IIF Forms ▼<br>My Folder<br>My Home Page                                                       | es [0016abrchlandsbm.com] - Mazilla Firefo<br>Bosimarks Iods Help<br>Sigmages - Olformation - Outles - S<br>Internet Printer Shares | gesize ▼ 🐨 Validation ▼ 🐴 View Source 🔨 Op    | tions <b>-</b>                          | (            | ×   |
| Print Printer output PDF printer output Printers PDF printers Internet printers Internet printers Printer shares Output queues | Share Output Queue                                                                                                    | URL<br>http://LP016AB.631/ipp/printers/IPPPDF | Printer<br>Data Type P<br>Auto-select Q |              |     |
| Done                                                                                                    | 6 <u>7</u>                                                                                                    |                                               |                                         |              |     |
| • 2005 IBM Corporation                                                                                                    | PAGI                                                                                                    | E 47                                          | ON D                                    | EMAND BUSIN  | ESS |

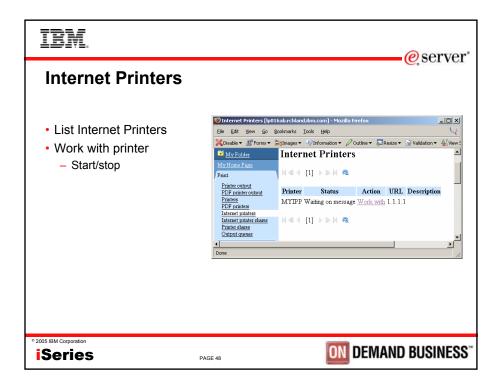

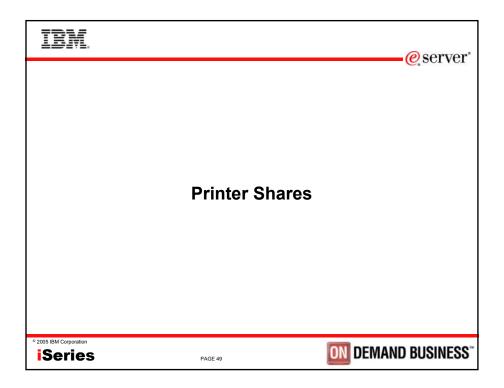

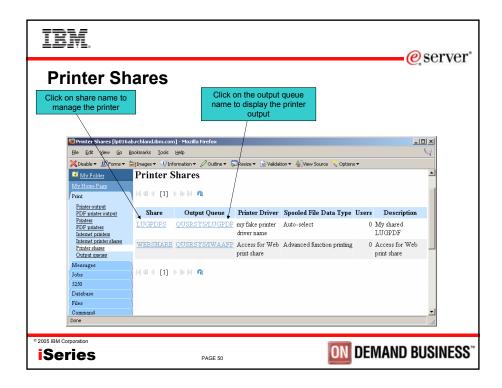

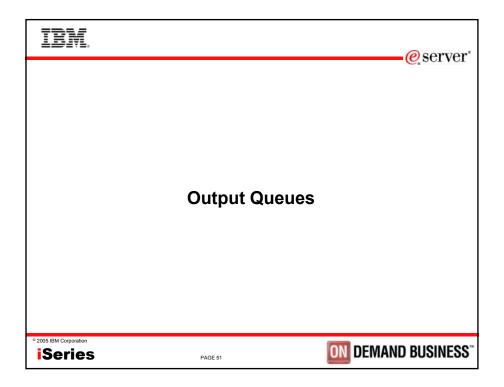

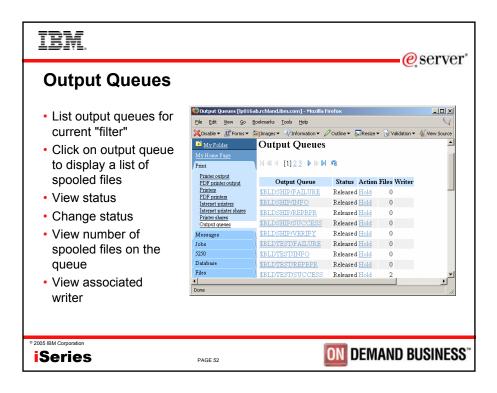

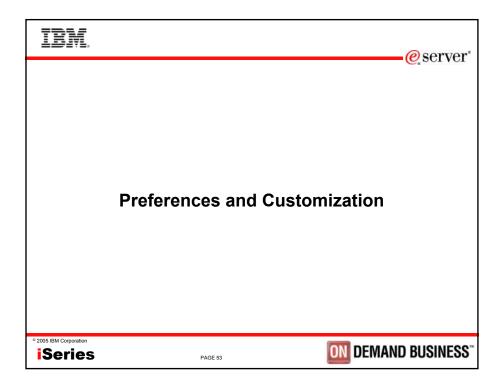

|                             | IBM.              |                                            |                   |                            | eserver@                                                                         |  |  |  |
|-----------------------------|-------------------|--------------------------------------------|-------------------|----------------------------|----------------------------------------------------------------------------------|--|--|--|
| Finding Printer Preferences |                   |                                            |                   |                            |                                                                                  |  |  |  |
|                             |                   | 😻 Preferences [lp016                       | ab.rchland.ibn    | n.com] - Mozi              | lla Firefox                                                                      |  |  |  |
|                             | <b>–</b> <i>(</i> | <u>Eile Edit Y</u> iew <u>G</u> o          | <u>B</u> ookmarks | <u>T</u> ools <u>H</u> elp | <u> </u>                                                                         |  |  |  |
|                             | Preferences       | Disable - B Forms                          | 🔹 🔭 Images 🕶      | 🕂 🐺 Informatio             | on 👻 🖉 Outline 👻 💭 Resize 👻 🖓 Validation 👻 👍 View Source 👋 Op                    |  |  |  |
|                             | are user          | Print                                      | Action            | Category                   | Description                                                                      |  |  |  |
|                             | customizable      | Messages                                   | Edit              | 5250                       | 5250 user interface custom settings.                                             |  |  |  |
|                             | options           | Jobs                                       | Edit              | Command                    | Run batch command custom settings.                                               |  |  |  |
|                             | •                 | 5250                                       | Edit              | Customize                  | Preferences and policy administration custom settings.                           |  |  |  |
|                             |                   | Database                                   | Edit              | Database                   | Database tables, requests, and run SQL custom settings.                          |  |  |  |
|                             |                   | Files                                      | Edit              | $\operatorname{Download}$  | Download packages custom settings.                                               |  |  |  |
|                             |                   | Download                                   | Edit              | Files                      | Integrated file system and file share custom settings.                           |  |  |  |
|                             | Select the        | Customize                                  | Edit              | General                    | Page layout, language and character set custom settings.                         |  |  |  |
|                             | Print link        | Preferences                                | Edit              | Jobs                       | Work with jobs custom settings.                                                  |  |  |  |
|                             |                   | Policies                                   | Edit              | Mail                       | Send mail custom settings.                                                       |  |  |  |
|                             | under             | Settings                                   | Edit              | Messages                   | Display messages, send messages, and message queue ci                            |  |  |  |
|                             | preferences       | Other                                      | Edit              |                            | · · · · · · · · · · · · · · · · · · ·                                            |  |  |  |
|                             | to change         | Related Links:<br>Series Access for Web    | <u>Edit</u>       | Print 🗲                    | Printer output, printers, printer shares and output queue c                      |  |  |  |
|                             | Print             | <u>iSeries Access</u><br>iSeries Navigator | Edit              | Sametime                   | Lotus Sametime custom settings.                                                  |  |  |  |
|                             | preferences       | WebSphere Host                             | Edit              | Other                      | Change password and other miscellaneous custom setting $\mathbf{v}_{\mathbf{r}}$ |  |  |  |
|                             |                   |                                            |                   |                            |                                                                                  |  |  |  |
|                             |                   | Done                                       |                   |                            |                                                                                  |  |  |  |
| _                           | Series            | PAGE 54                                    |                   |                            | <b>DEMAND BUSINESS</b>                                                           |  |  |  |

| IBM.                                  |                                                   |                          |                        |                       |                              | eserver*        |  |  |  |
|---------------------------------------|---------------------------------------------------|--------------------------|------------------------|-----------------------|------------------------------|-----------------|--|--|--|
| Print Preferences                     |                                                   |                          |                        |                       |                              |                 |  |  |  |
|                                       | 😻 Preferences - Print [lpl                        | )16ab.rchland.ibm.e      | com] - Mozilla Firefox |                       |                              |                 |  |  |  |
| Show/Hide tab                         | <u>File E</u> dit <u>Y</u> iew <u>G</u> o E       | ookmarks <u>T</u> ools į | <u>t</u> elp           |                       |                              | $\triangleleft$ |  |  |  |
|                                       | 🔀 Disable 🔻 🎊 Forms 💌 🌔                           | 🗃 Images 🔻 🕠 Info        | rmation 👻 🖉 Outline 👻  | 💭 Resize 🔻 📝 Validat  | ion 🔻 👍 View Source 🔌        | Options 🕶       |  |  |  |
| Configure list                        | Print                                             | Preference               | Derived From 🎱         | Action 🕜              | Set                          | ting 🔺          |  |  |  |
| columns                               | Messages                                          | Print tab                | Shipped default        | Use current setting   | ▼ Show ▼                     | 0               |  |  |  |
| <ul> <li>Output</li> </ul>            | Jobs                                              | Preferred                |                        |                       |                              |                 |  |  |  |
| - Printers                            | 5250<br>Database                                  | format to<br>preview AFP | Shipped default        | Use current setting   | PNG V                        | 0               |  |  |  |
| <ul> <li>Internet Printers</li> </ul> | Files                                             | output                   |                        |                       |                              |                 |  |  |  |
|                                       | Command                                           | Preferred                |                        |                       |                              |                 |  |  |  |
| <ul> <li>Shares</li> </ul>            | Download                                          | format to                | Shipped default        | Use current setting   | · PNG ·                      |                 |  |  |  |
| <ul> <li>Output queues</li> </ul>     | Customize                                         | preview SCS              | ompped detude          | [ obo contoine county |                              |                 |  |  |  |
| Set Advanced/Basic                    | Preferences<br>Policies                           | output<br>Use Infoprint  |                        |                       |                              |                 |  |  |  |
| printer view                          | Settings                                          | Server if                | Profile setting        | Use current setting   | Yes V                        | 0               |  |  |  |
| l .                                   | Other                                             | installed                |                        |                       |                              | -               |  |  |  |
| Set output queue                      | Related Links:                                    | PDF output               |                        |                       |                              |                 |  |  |  |
| filter                                | iSeries Access for Web                            | settings prompt<br>mode  | Profile setting        | Use current setting   | <ul> <li>Advanced</li> </ul> | 0               |  |  |  |
| Output queue library                  | <u>iSeries Access</u><br><u>iSeries Navigator</u> | Printer output           |                        |                       |                              |                 |  |  |  |
| filter                                | WebSphere Host<br>Publisher                       | list columns             | Shipped default        | Use current setting   | ▼ Columns                    | 2               |  |  |  |
|                                       | Series Information                                | PDF printer              |                        |                       |                              | -               |  |  |  |
|                                       | Done                                              |                          |                        |                       |                              | li              |  |  |  |
|                                       |                                                   |                          |                        |                       |                              |                 |  |  |  |
| © 2005 IBM Corporation                |                                                   |                          |                        | ON                    |                              |                 |  |  |  |
| iSeries                               | F                                                 | AGE 55                   |                        | UN                    | DEIMAND                      | BUSINESS        |  |  |  |

| IBM.                        |                                                                                                    | erve @                                                              |
|-----------------------------|----------------------------------------------------------------------------------------------------|---------------------------------------------------------------------|
| Columns - Printers          | e Printer Outp<br>[[0016sbrchland.hm.com] - Mozilla Frefox<br>b Bolmarks Tools Help<br>c Billmeges + Dirformation + Coutine + Sile | Ut Columns                                                          |
| Print                       | Select which columns to display.                                                                                                   | Elle Edit View Go Bookmarks Tools Help                              |
| Print<br>Messages<br>Johs   | Column                                                                                                    | XDisable + @Forms + @Images + @Information + Outline + Resize + @Ve |
| 5250                        | Printer                                                                                                    | smshao                                                              |
| Database                    | 🔽 Status                                                                                                    | Column Order - Printers                                             |
| Files                       | Action                                                                                                    | My Home Page                                                        |
| Command                     | <ul> <li>Description</li> </ul>                                                                                                    | Print To change the order in which columns are displaye             |
| Download                    | 🔽 Output Queue                                                                                                    | Messages smaller order values will be displayed before colur        |
| Customize                   | Output Queue Status                                                                                                    | Jobs Order Column                                                   |
| Preferences<br>Policies     | Writer                                                                                                    | 5230 Printer                                                        |
| Settings                    | Current File                                                                                                    | Database                                                            |
| Other                       | Current User                                                                                                    | Files                                                               |
| Related Links:              | Current File User Data                                                                                                    | Command 30 Action<br>Download 40 Description                        |
| Series Access for We        | b Current File Form Type                                                                                                    | Customize 50 Output Queue                                           |
| iSeries Navigator           | To change the order in which columns ar                                                                                            | e displa Preferences                                                |
| WebSphere Host<br>Publisher | Column Order                                                                                                    | Policies<br>Settings OK Cancel                                      |
| •                           |                                                                                                    | Other                                                               |
| Done                        |                                                                                                    |                                                                     |
|                             |                                                                                                    | Done                                                                |
| 05 IBM Corporation          |                                                                                                    |                                                                     |
| Series                      | PAGE 5                                                                                                    | DEMAND BUSINES                                                      |

| IBM.                                              |                                                                                                |                                                 |                     |                        | @                 | serv    | ver"         |
|---------------------------------------------------|------------------------------------------------------------------------------------------------|-------------------------------------------------|---------------------|------------------------|-------------------|---------|--------------|
| Customiza                                         | tion - Po                                                                                      | olicies                                         |                     |                        | e.                |         |              |
|                                                   | 😻 Policies - Print [lp016a                                                                     | ab.rchland.ibm.com] - Mozi                      | lla Firefox         |                        |                   |         | <u>- 0 ×</u> |
| Administrative                                    |                                                                                                | Bookmarks <u>T</u> ools <u>H</u> elp            |                     |                        |                   |         | $\subseteq$  |
| function                                          |                                                                                                | 👌 Images 🔻 🖓 Information                        | 🔻 🖉 Outline 🔻 💭 Res | ize 🔻 📝 Validation 🔻 👍 | View Source 👋 Opt | ions 🔻  |              |
| <ul> <li>Allow/Deny access</li> </ul>             | Messages<br>Jobs                                                                               | Policy                                          | Derived From @      | Action 🖉               |                   | Setting | 1            |
| to print functions                                | 5250                                                                                           | Print access                                    | Shipped default     | Use current setting    | ▼ Allow ▼         |         |              |
| <ul> <li>Very granular</li> </ul>                 | Database                                                                                       | Print tab                                       | Shipped default     | Use current setting    | • Show •          |         |              |
| , .                                               | Files                                                                                          | Printer output                                  | Shipped default     | Use current setting    | • Allow •         |         |              |
| <ul> <li>Override user<br/>preferences</li> </ul> | Command<br>Download<br>Customize                                                               | View printer<br>output                          | Shipped default     | Use current setting    | • Allow •         |         |              |
| User or group level                               | Preferences<br>Policies<br>Settings<br>Other                                                   | Preferred<br>format to<br>preview AFP<br>output | Shipped default     | Use current setting    | • PNG •           |         |              |
|                                                   | Related Links:<br>Series Access for Web<br>Series Access<br>Series Navigator<br>WebSphere Host | Preferred<br>format to<br>preview SCS<br>output | Shipped default     | Use current setting    | • PNG •           |         |              |
|                                                   | Publisher<br>Series Information<br>Center                                                      | View printer<br>output as                       | Shipped default     | Use current setting    | Allow 💌           |         | •<br>•       |
|                                                   | Done                                                                                           |                                                 |                     |                        |                   |         |              |
| © 2005 IBM Corporation                            |                                                                                                |                                                 |                     |                        |                   |         |              |
| iSeries                                           | F                                                                                              | AGE 57                                          |                     | ON DEM                 | /AND BL           | JSIN    | ESS          |

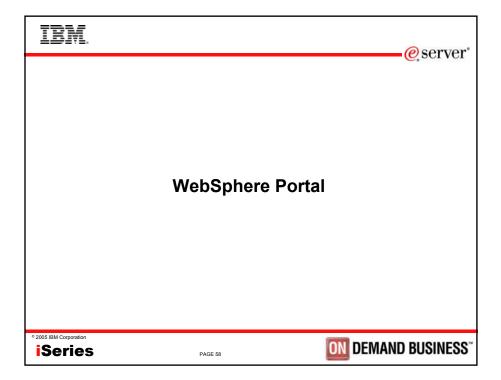

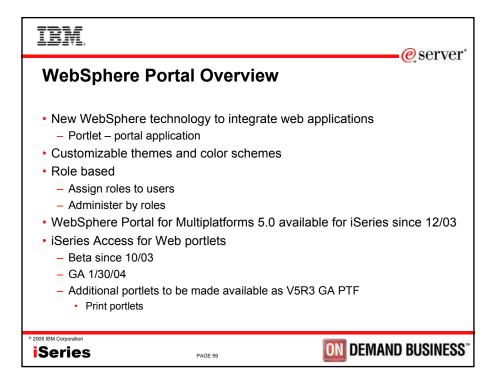

| IBI               | M.                           |                                                   |                       |                   |        |        |                                                        |               |            |               | (              | eservei |
|-------------------|------------------------------|---------------------------------------------------|-----------------------|-------------------|--------|--------|--------------------------------------------------------|---------------|------------|---------------|----------------|---------|
| 😵 IBM             | WebSphere Po                 | Acce<br>rtal - Mozilla Firefo<br>Bookmarks I Jool | м                     | or V              | Vel    | b i    | Frar                                                   | ne I          | Portle     | et            |                |         |
| XDise             | able 👻 🐰 Forms               | • 🛅 Images • 🖓                                    | Information •         | 🖉 Outline 🔻       | Resize | • 😿 Va | lidation = 🐴                                           | iew Source 🔧  | Options -  |               |                |         |
|                   | File Name                    | User Data                                         | Creation<br>Date/Time | Pages<br>Per Conv | Conies | Status | Action @                                               | User          | Job Name   | Job<br>Number | File<br>Number |         |
|                   |                              | QSRV015075                                        |                       | 2                 |        |        | Work with<br>View<br>View as<br>View PDF               |               |            | 015116        | 1              |         |
| QI                | PDSPAJB                      |                                                   | 3/22/04<br>11:44 PM   | 5                 | 1      | Ready  | Work with<br><u>View</u><br><u>View as</u><br>View PDF | SMSHAO        | QPRTJOB    | 015116        | 3              |         |
| QI                | PJOBLOG                      | QPADEV000C                                        | 4/12/04<br>8:35 AM    | 2                 | 1      | Ready  | Work with<br>View                                      | SMSHAO        | QPADEV000C | 161616        | 1              | ے ا     |
| iSerie            | s Access for We              | b IFrame                                          |                       | 11                | ? - 0  | iSeri  | es Access for                                          | Web IFrame    |            |               | 112            |         |
|                   | mu<br>un SQL<br>QL Statement | t.                                                |                       |                   | -      | D      | lenu<br>Director                                       | Server        | -          |               |                | -       |
| Done              |                              | -                                                 |                       |                   | _1     | C      | opy files to th                                        | ie current di | rectory.   |               |                |         |
| 5 IBM Corp<br>Ser |                              |                                                   |                       | PAGI              | E 60   |        |                                                        |               | ON         | DEM/          | AND            | BUSINES |

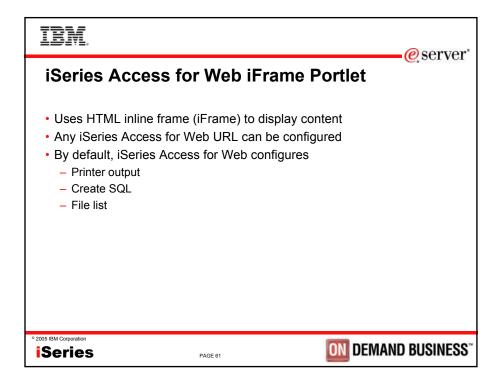

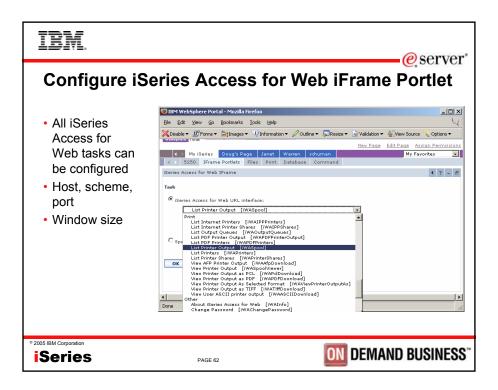

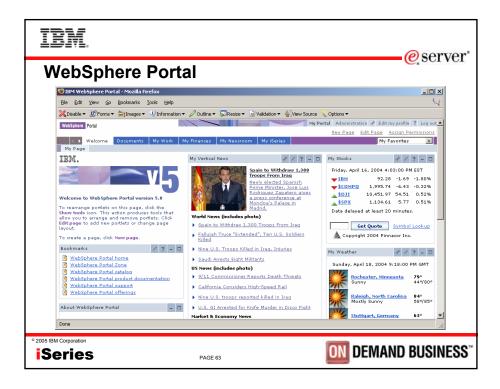

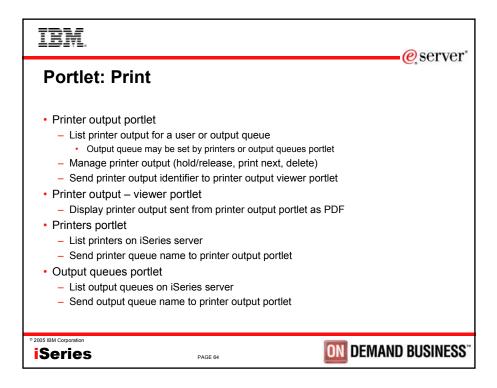

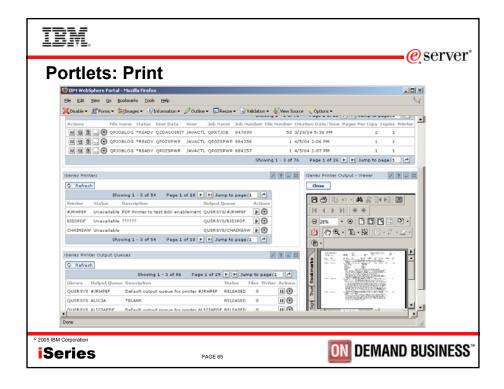

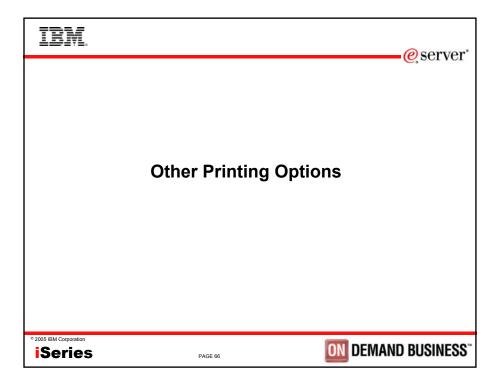

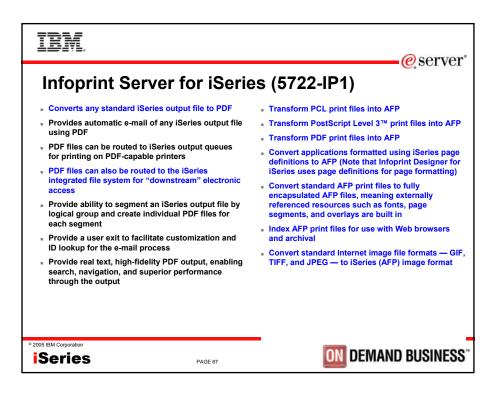

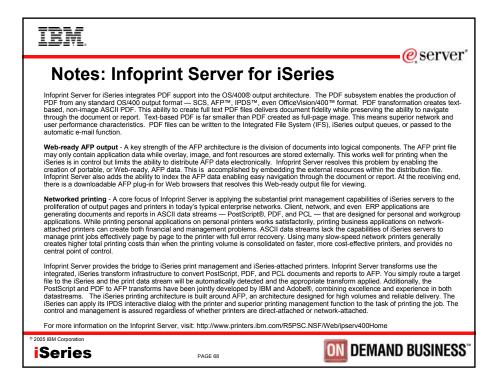

| TBM.                                                                                                    | eserver"                   |
|----------------------------------------------------------------------------------------------------|----------------------------|
| Summary                                                                                                    |                            |
| <ul> <li>iSeries Access for Web Print:</li> <li>Is part of the iSeries Access for Web product</li> <li>Runs completely on the iSeries Server</li> <li>Can be accessed via a Web Browser</li> <li>Preview and print output in several formats</li> <li>Manage printers</li> <li>Work with Internet printer shares</li> <li>Work with printer shares</li> <li>Manage output queues</li> <li>Fully Customizable</li> <li>Infoprint Server</li> </ul> |                            |
| • 2005 IBM Corporation Series PAGE 69                                                                                                    | <b>ON</b> DEMAND BUSINESS" |

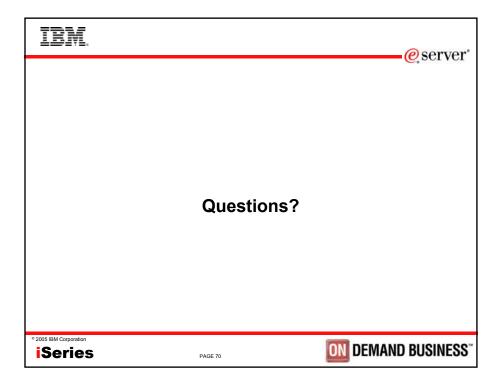

| IBM                                                                                                    |                                                                                                    |                                                                                                    | @corvor"                                                                                                    |  |  |  |  |  |
|----------------------------------------------------------------------------------------------------|----------------------------------------------------------------------------------------------------|----------------------------------------------------------------------------------------------------|----------------------------------------------------------------------------------------------------|--|--|--|--|--|
| © Server*<br><b>Trademarks and Disclaimers</b><br>8 IBM Corporation 1994-2005. All rights reserved.<br>References in this document to IBM products or services do not imply that IBM intends to make them available in every country.<br>The following terms are trademarks of International Business Machines Corporation in the United States, other countries, or both:                                                                                                    |                                                                                                    |                                                                                                    |                                                                                                    |  |  |  |  |  |
| AS/400                                                                                                    | e-business on demand                                                                                                    | OS/400                                                                                               | 7                                                                                                    |  |  |  |  |  |
| AS/400e                                                                                                    | IBM                                                                                                    | i5/OS                                                                                                |                                                                                                    |  |  |  |  |  |
| eServer                                                                                                    | IBM (logo)                                                                                                    |                                                                                                    |                                                                                                    |  |  |  |  |  |
| @server                                                                                                    | iSeries                                                                                                    |                                                                                                    |                                                                                                    |  |  |  |  |  |
| characteristics may vary by customer.                                                                                                    | ademarks of Intel Corporation in the United State<br>jo in the United States and other countries.<br>SET Secure Electronic Transaction LLC.<br>Itrademarks or service marks of others.<br>f any kind.<br>illustrations of how those customers have used                                                                                                    | s, other countries, or both.<br>IBM products and the results they may have act                       | hieved. Actual environmental costs and performance                                                               |  |  |  |  |  |
| such products by IBM. Sources for non-IBM li<br>has not tested these products and cannot con<br>addressed to the supplier of those products.                                                                                                    | st prices and performance numbers are taken fro<br>firm the accuracy of performance, capability, or a                                                                                                    | m publicly available information, including vendo<br>ny other claims related to non-IBM products. Qu | or announcements and vendor worldwide homepages. IBM<br>uestions on the capability of non-IBM products should be |  |  |  |  |  |
| for the full text of the specific Statement of Diru<br>Some information addresses anticipated future cal<br>respect to any future products. Such commitme                                                                                                    | All statements regarding BM future direction and intert are subject to change or withfrawal without notice, and represent goals and before use. Contact your local BM office or IBM authorized reseller<br>for the little of the specific Statement of Direction. Such information is not intended as a definitive statement of a committene to specific levels of performance, function or delivery schedules with<br>interpret to the specific Statement of Direction. Such information is not intended as a definitive statement of a committene to specific levels of performance, function or delivery schedules with<br>interpret and such or delivery tracket in BM product announcements. The information is presented here to control interview to development<br>registers ta any should be address to both origin the statement of a such or delivery schedules with the statement of a such or delivery schedules with<br>the statement and the statement and the statement of the statement of a such or delivery schedules with<br>the statement and the statement and the statement of the statement of |                                                                                                    |                                                                                                    |  |  |  |  |  |
| Performance is based on measurements and projections using standard IBM benchmarks in a controlled environment. The actual throughput or performance that any user will experience will vary<br>depending upon considerations such as the amount of multprogramming in the user's job stream, the I/O configuration, the storage configuration, and the workload processed. Therefore,<br>no assurance can be given that an individual user will achieve throughput or performance impression. The storage configuration, the storage configuration, and the workload processed. Therefore,<br>no assurance can be given that an individual user will achieve throughput or performance impression emission experiments equivalent to he ratios stated here. |                                                                                                    |                                                                                                    |                                                                                                    |  |  |  |  |  |
| Photographs shown are of engineering prototypes                                                                                                    | . Changes may be incorporated in production m                                                                                                    | odels.                                                                                               |                                                                                                    |  |  |  |  |  |
| 2005 IBM Corporation                                                                                                    |                                                                                                    | 1                                                                                                    |                                                                                                    |  |  |  |  |  |
| Series                                                                                                    | PAGE 71                                                                                                    | ON                                                                                                   | DEMAND BUSINESS"                                                                                                 |  |  |  |  |  |